# 邵阳市公共资源交易中心

# 评标室手写板

操作手册

## 第一章 多因子界面

1. 长按 5 秒开关键打开多因子手写板(以下简称"手写板")

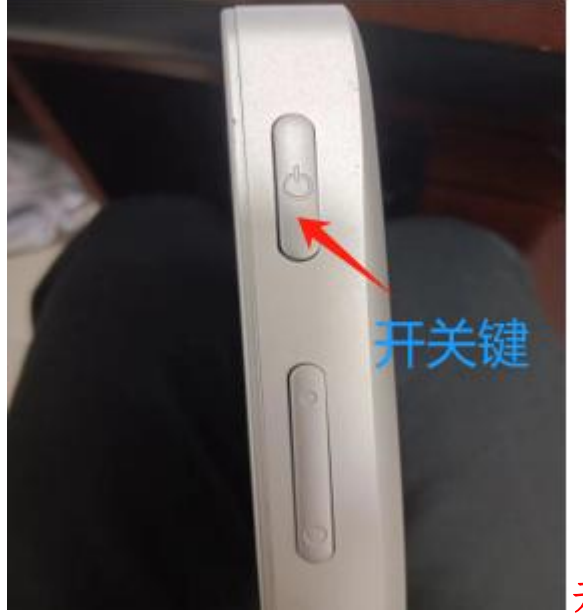

开关键位于屏幕的左上角

2.开机之后等待一会,直到出现手写板界面

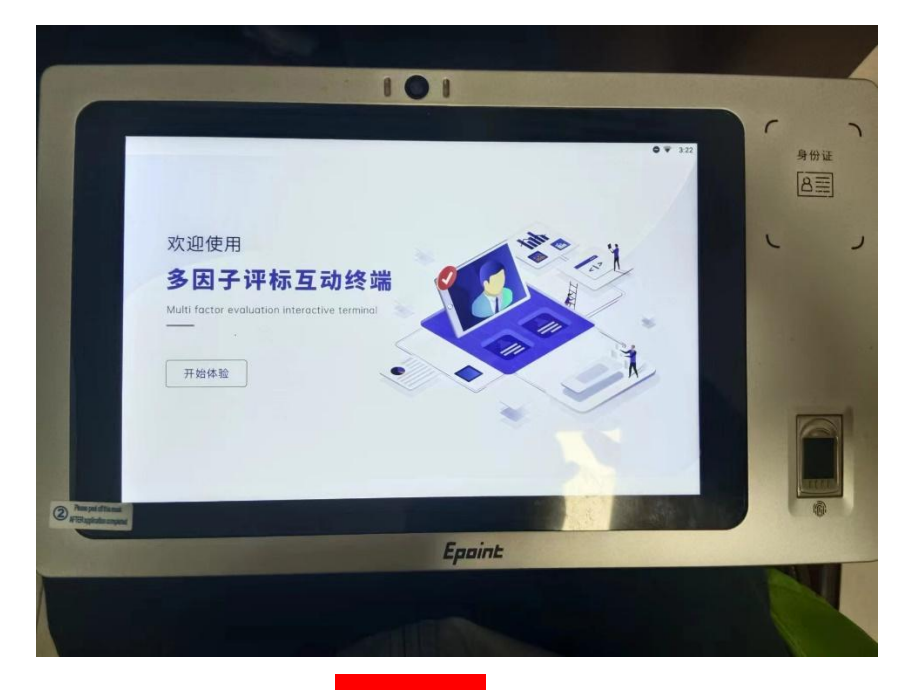

出现该界面的点击<mark>开始体验</mark>

第二章 系统登录

1. 打开桌面的手写板快捷方式或者使用以下网址

[\(http://www.sysggzy.com:9000/TPPingBiaoPad/](http://www.sysggzy.com:9000/TPPingBiaoPad/))进入网址

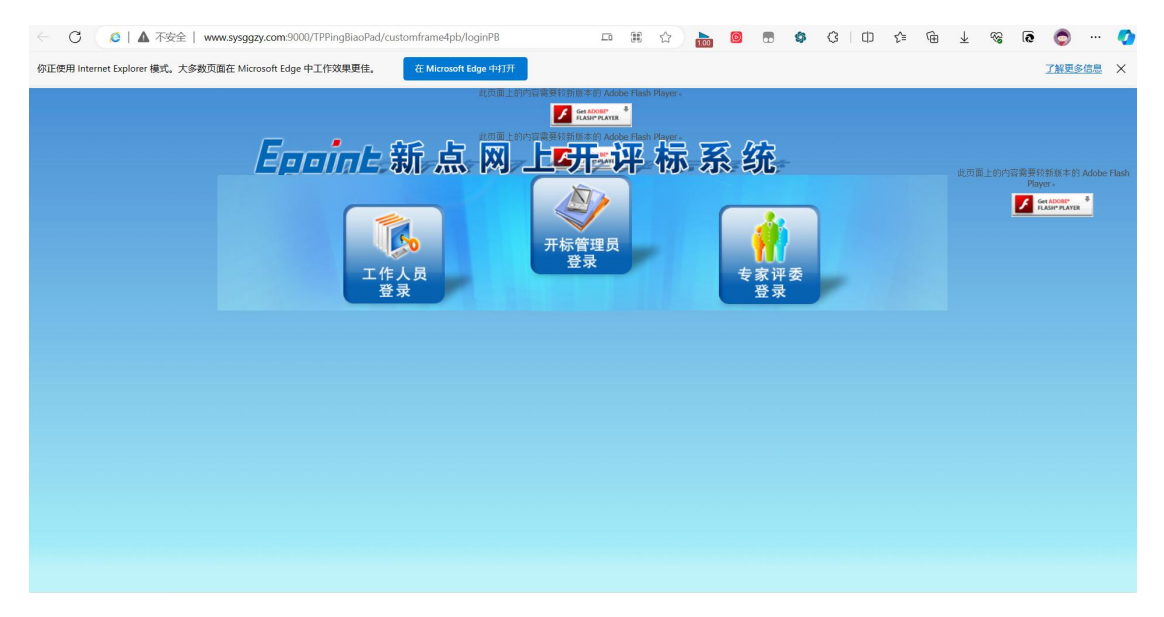

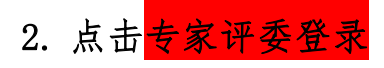

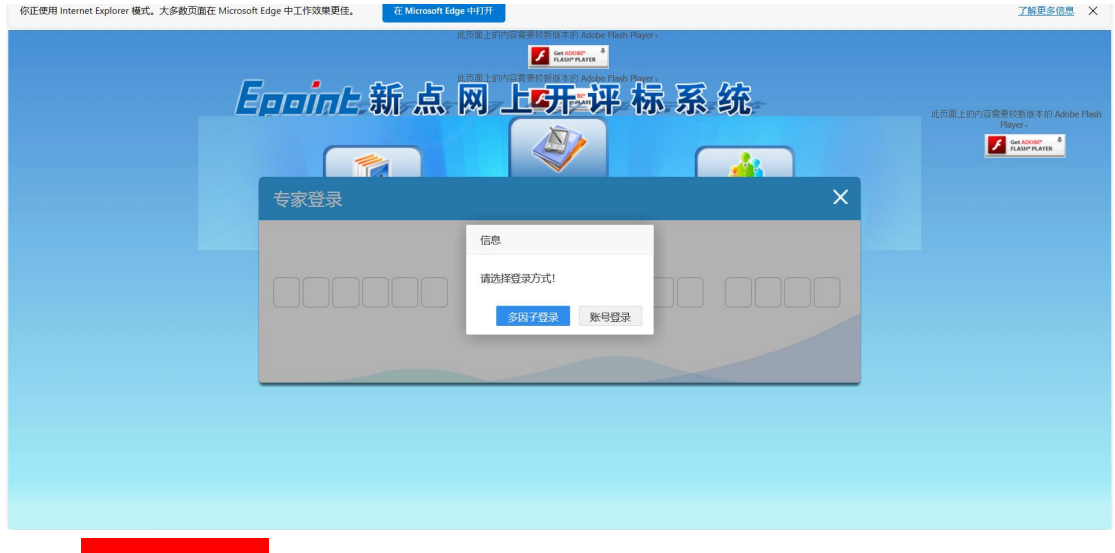

### 选择<mark>多因子登录</mark>的登录方式

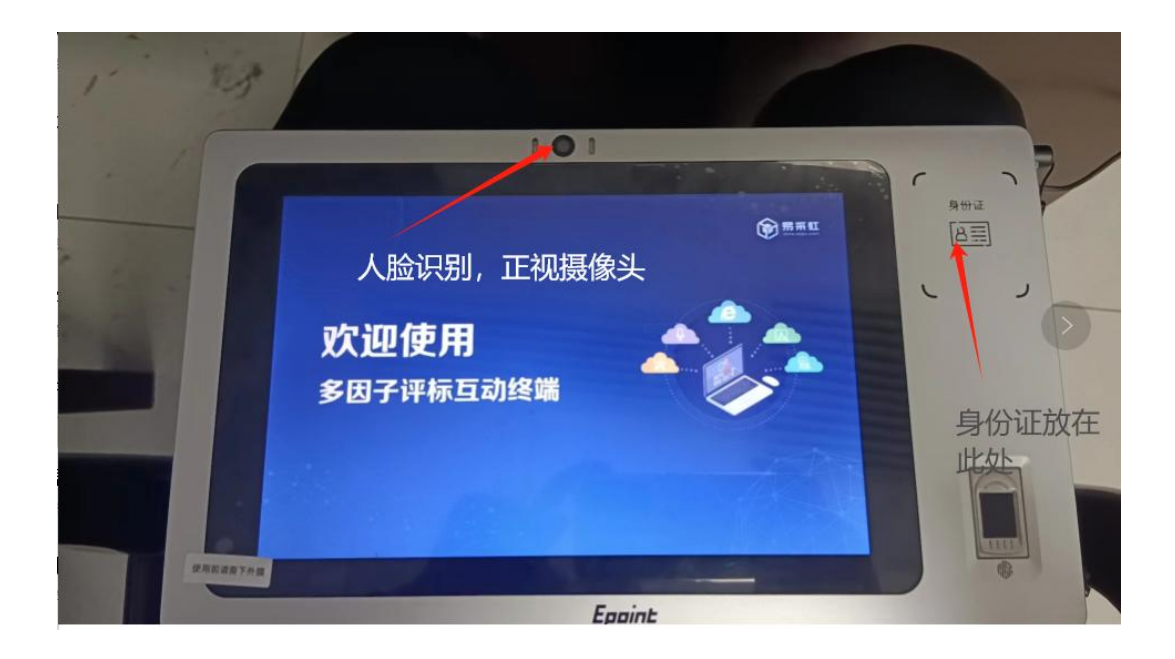

3. 评委手写板签章

### 签章在评委签章体现

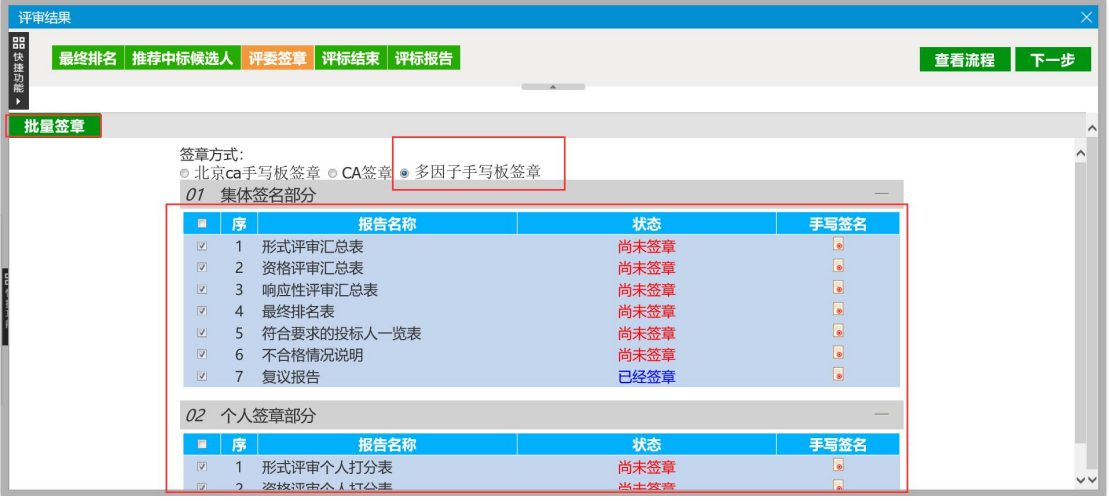

#### 签章读取画面

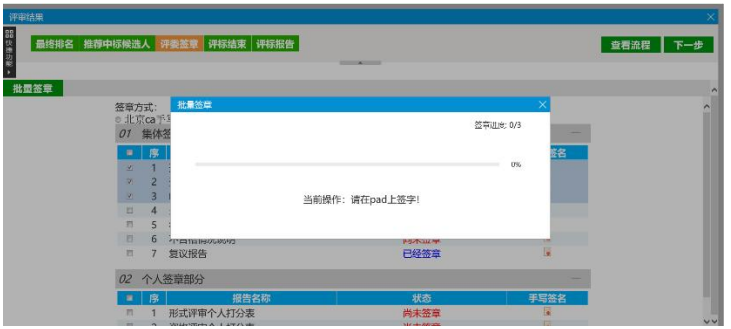

### 出现读取画面,在手写板签字

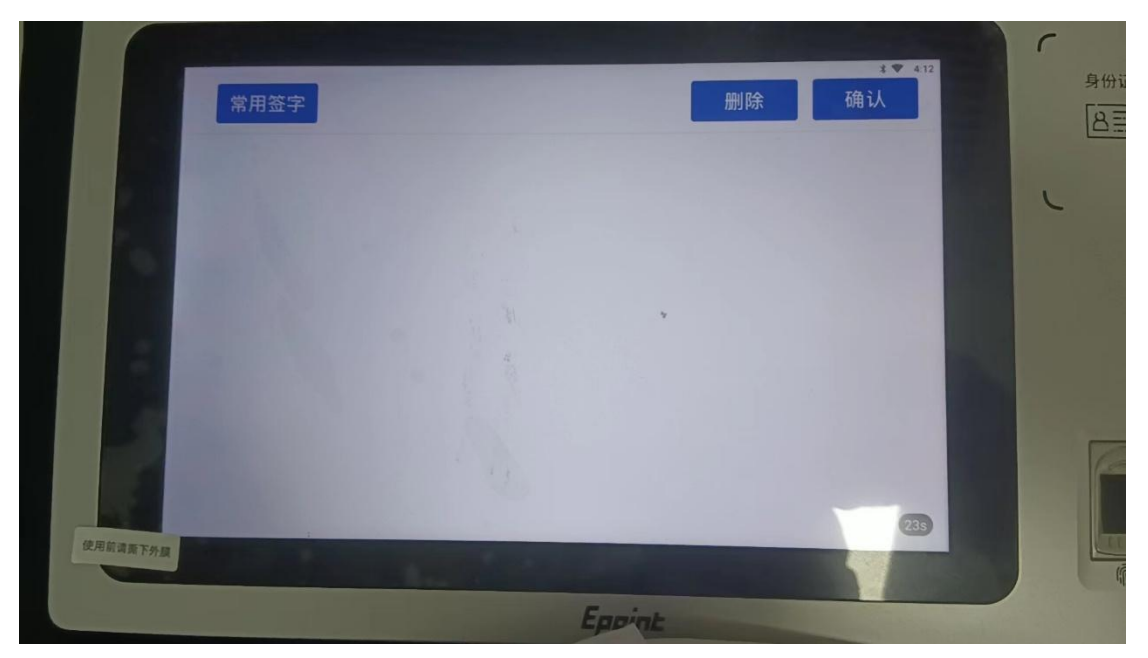

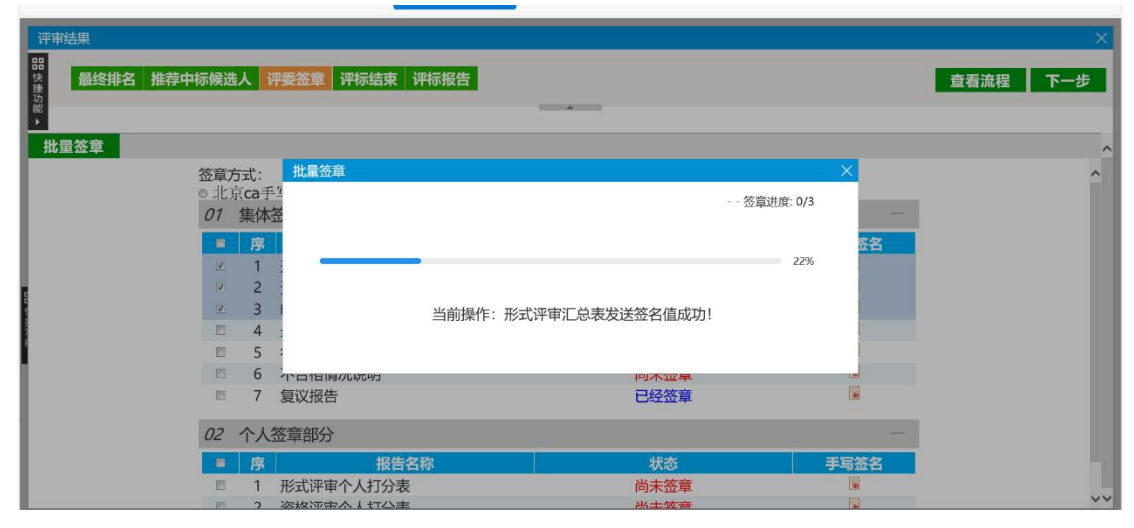

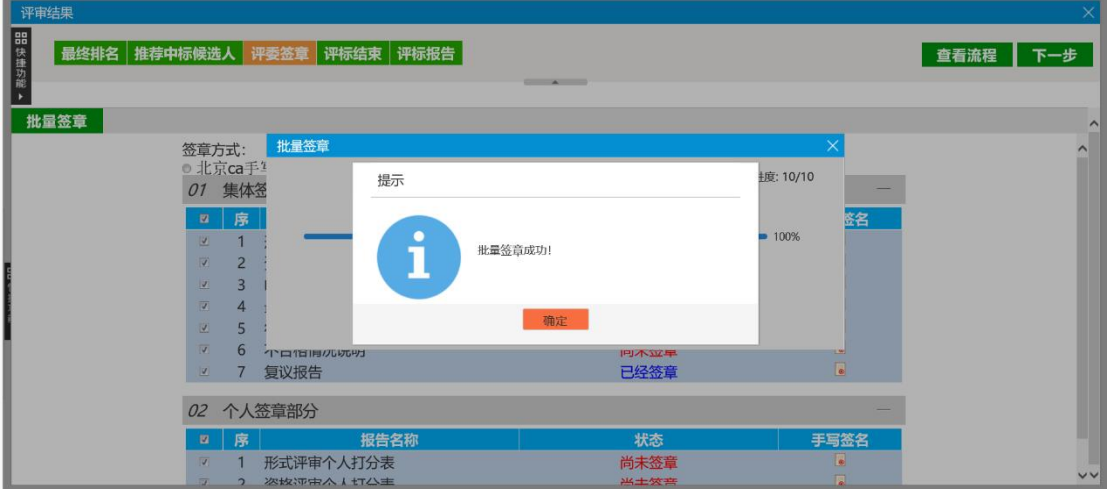

出现这个就是签章成功